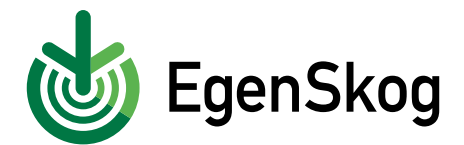

## **Så här registrerar du dig i EgenSkog**

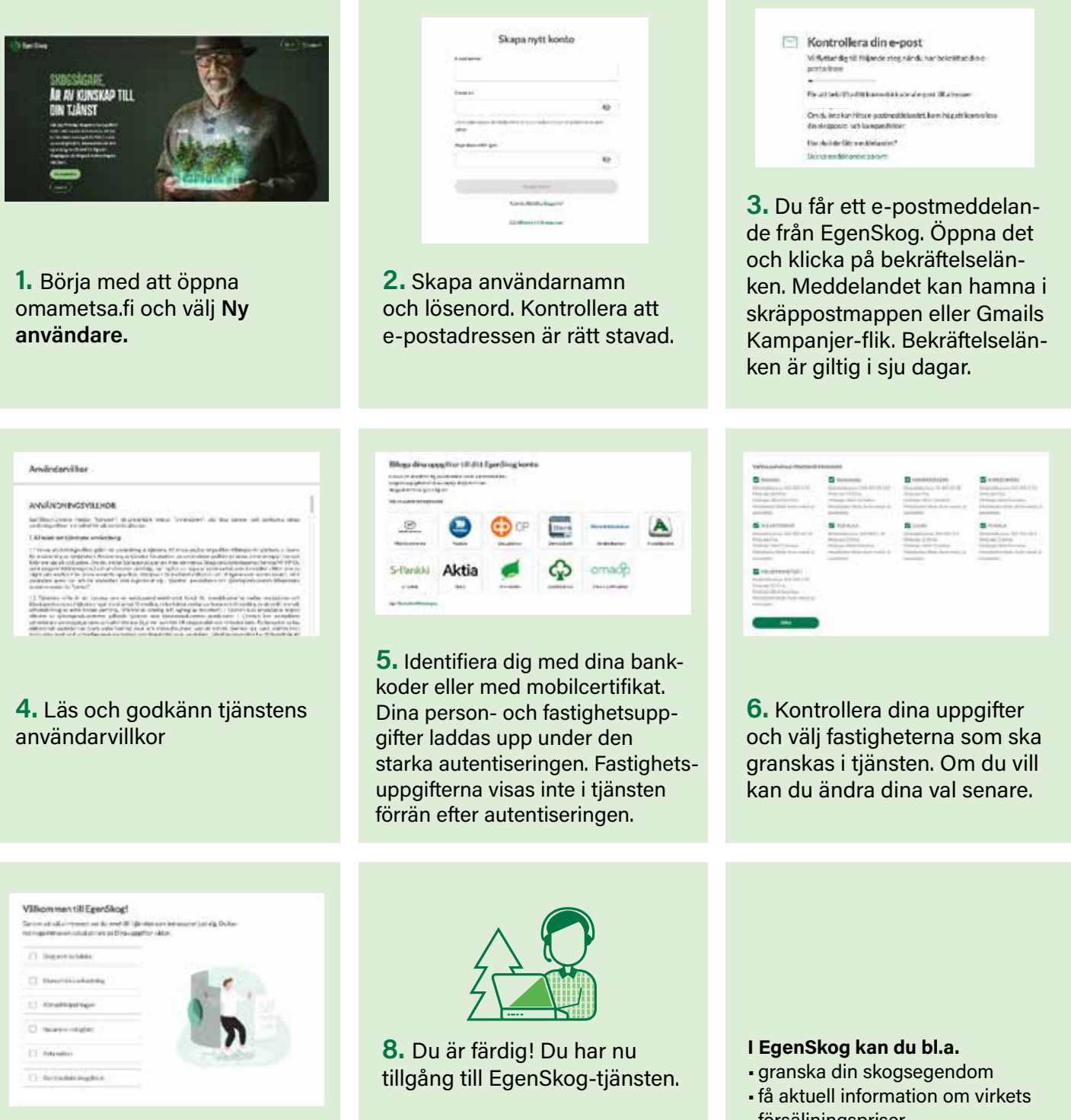

**7.** Välj ditt intresseområde. Du kan ändra dina val senare via dina uppgifter

Om din fastighet inte syns i tjänsten eller om du har frågor om uppgifterna ska du kontakta din skogsvårdsförening för att reda ut ärendet.

> **omametsa.fi omametsa@mhy.fi**

- försäljningspriser
- skapa egna kartmarkörer t.ex. för bra svampplatser
- skicka meddelanden till din skogsexpert
- beställa tjänster